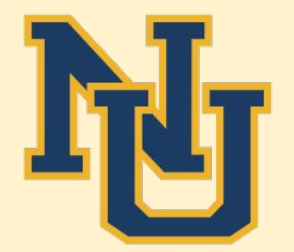

# Registration Process

For Nevada Union High School 11761 Ridge Road Grass Valley, CA 95949 530-273-4431 x5005 www.numiners.com

# **PARENTS WHO HAVE NEVER HAD A STUDENT IN THE DISTRICT BEFORE**

Go to <https://nevadaunion.njuhsd.com/> and click on the Enrollment tab. Next, click on the blue link to begin your registration.

# Click on the blue link that reads, "Please click here for the online link."

A PDF will open for you that has another blue link listed. Click on that blue link.

#### **Online Registration Instructions for Parents**

#### **New to District Account Creation**

Nevada Joint Union High School District

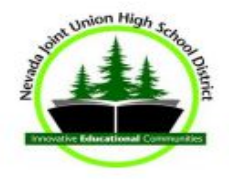

- 1. Click the link for the Online Registration Account Access https://ca-nju.edupoint.com/PXP2\_OEN\_Login.aspx
- 2. Select the More Options button on the bottom right.
- 3. Create a New Account.
- 4. Use prompts to determine if you already have a ParentVUE account in our system, and click Continue.
- 5. Agree to the Privacy Statement.
- 6. After submitting requested information you will receive a confirmation email which contains a link to allow you to finish creating your account. Click the link in your email to go to the Complete Account Creation window.
- 7. Create an account, and click Save & Continue.
- 8. You may now begin the registration process!!

# This will open to ParentVue and you should see the login box. Click on the yellow icon for "Create a New Account."

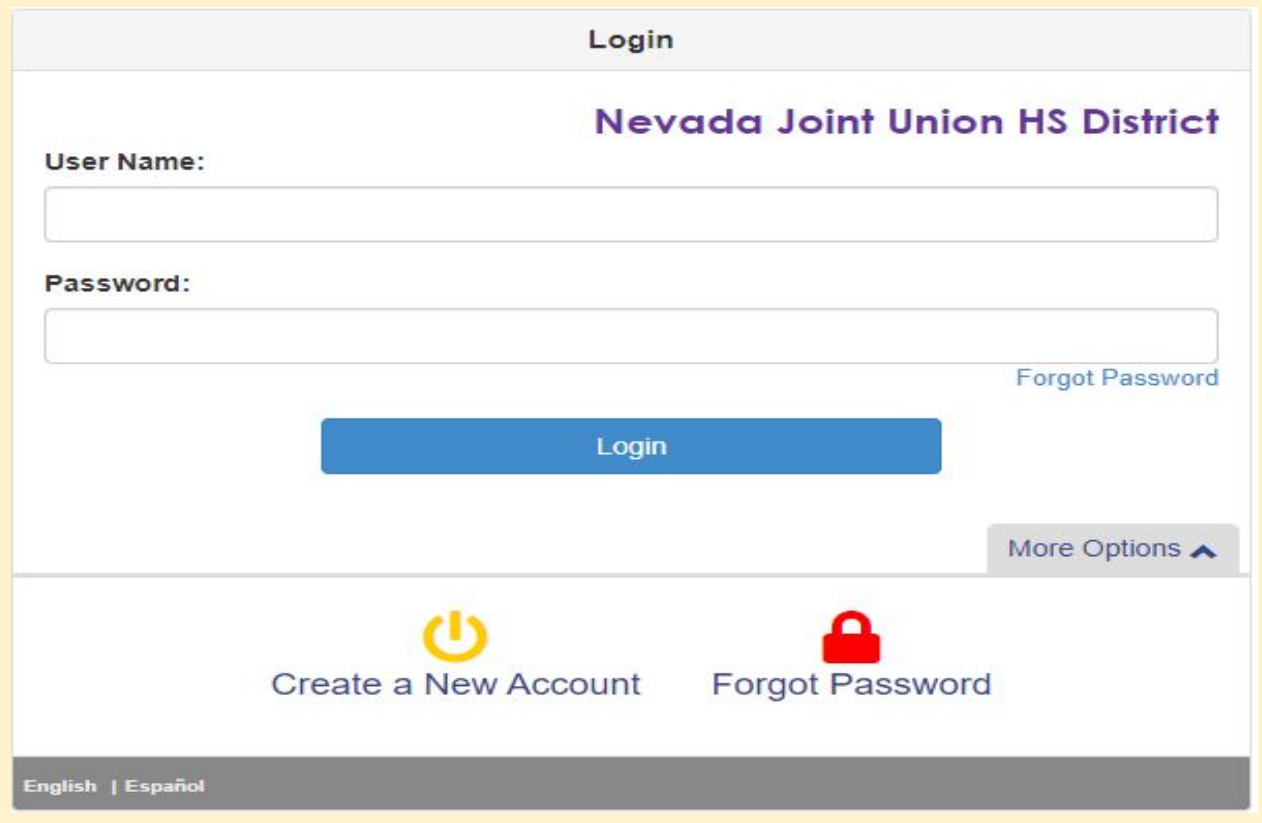

# You will see the following questions. Your response for a brand new student should be No, No, and Yes.

Please answer the following question(s) before proceeding.

Do you CURRENTLY have a student attending a school or school program within the Nevada Joint Union High School District?

```
O Yes O No
```
Have you EVER had a student attend a school or school program within the  $O$  Yes  $O$  No Nevada Joint Union High School District?

Is this the first time you have ever requested access, or had access to an Online parent account in the Nevada Joint Union High School District?

```
O Yes O No
```
Return to login Continue

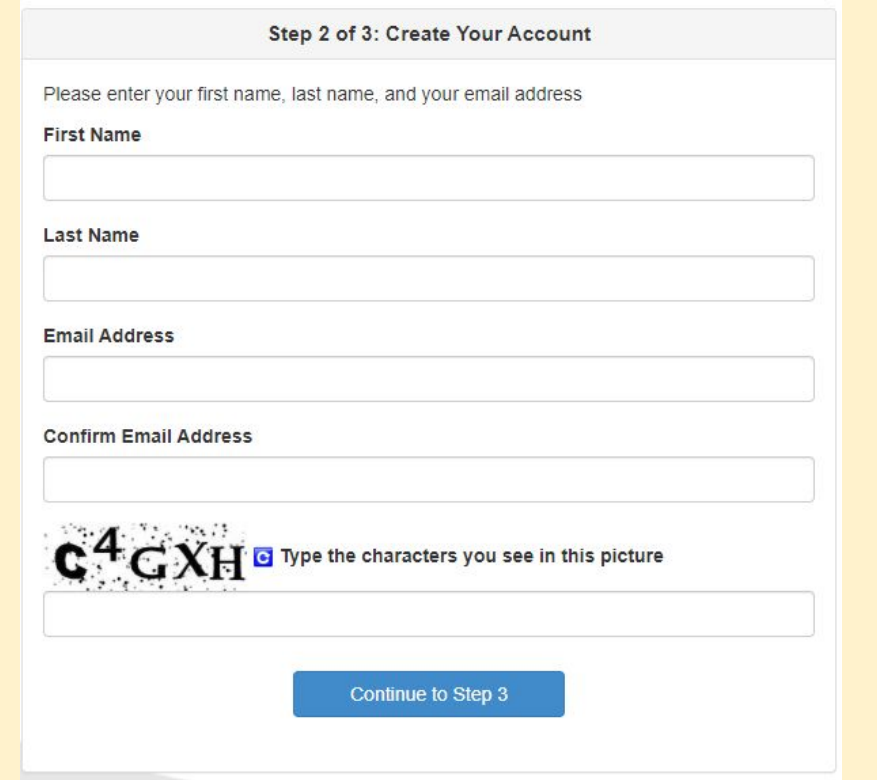

**Please remember your login information as you will use this often in the future.**

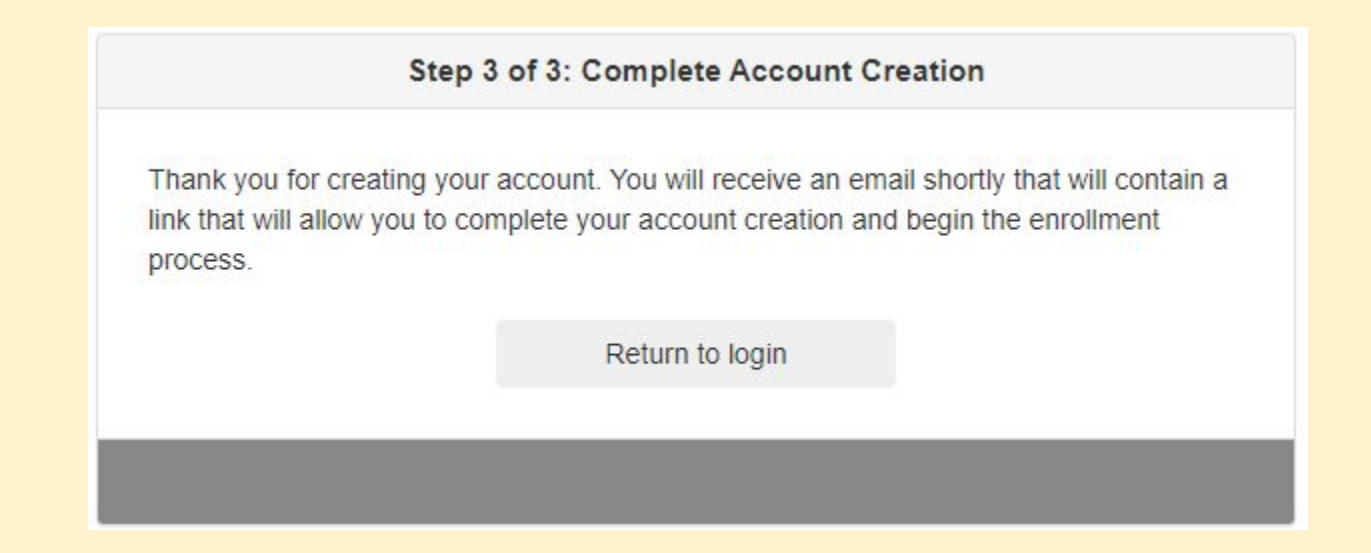

# **You should see this box if you have created the account correctly.**

### ParentVUE Registration [Inbox x]

#### helpdesk@njuhsd.com

to me  $\sqrt{*}$ 

Hi Bob,

Welcome to the ParentVUE online registration portal. Click here to complete the account creation process and begin online registration.

This is an automated email. Please do not reply to this message.

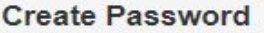

Please choose a login and enter your password to complete account creation and begin the online enrollment process.

User ID

**There** is a strong the state

Password

............

**Confirm Password** 

............

If you forget your user ID or password, the login information can be emailed to you from the 'Forgot my password' link on the login page.

**Save and Continue** 

Again, be sure to remember your login information for future use.

### To begin, click on the blue button.

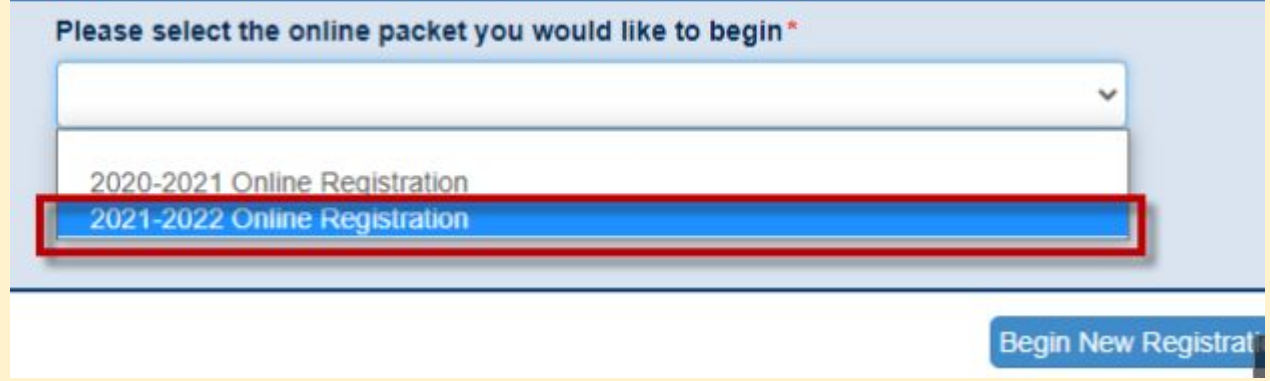

### **\*Make sure to select the correct school year you are enrolling your student.**

#### **Online Registration**

#### $\Omega$ Introduction

: Family

Parent/Guardian

**D** Emergency

Students  $\Rightarrow$ 

Q Review/Submit

Delete Registration īī

#### **INTRODUCTION**

2020-2021

#### Welcome

#### **A** Information

#### Welcome to Nevada Joint Union High School District's New Student **Registration and Re-enrollment Verification Process**

Online Registration is a self-quided process. Mandatory fields will be indicated by a red \* and will prevent a parent/guardian from moving forward until completed. Information provided by the parent or quardian should match legal documentation. Once all information is complete you will be given the opportunity to review and submit your registration. This process is required for both new and re-enrolling students submitting updates for annual verification. We ask that you please give the school a few weeks to process the forms.

Should you have any questions in the meantime, please contact your student's school.

#### Parents of new students

Thank you for choosing Nevada Joint Union High School District. To make this Online Registration process smooth and convenient, please have the following information available:

- Student's Birth Certificate (or Affidavit)
- Emergency contact phone number(s)

Immunization Card

- Previous schools address and phone number
- Custodial documentation (if applicable)

If you have hard copies of documentation that needs to be submitted in person (items you have chosen not to upload), please plan on coming to the school's main office between the hours of 8:00 AM and 4:00 PM Monday - Friday to complete registration.

### **Open Schools**

#### **O** Information

The schools listed below are participating in online registration. If you do not see your desired school listed below, the school is not currently participating in Online Registration. If the school is not participating in Online Registration, please contact the school office as it will require a paper enrollment packet be completed.

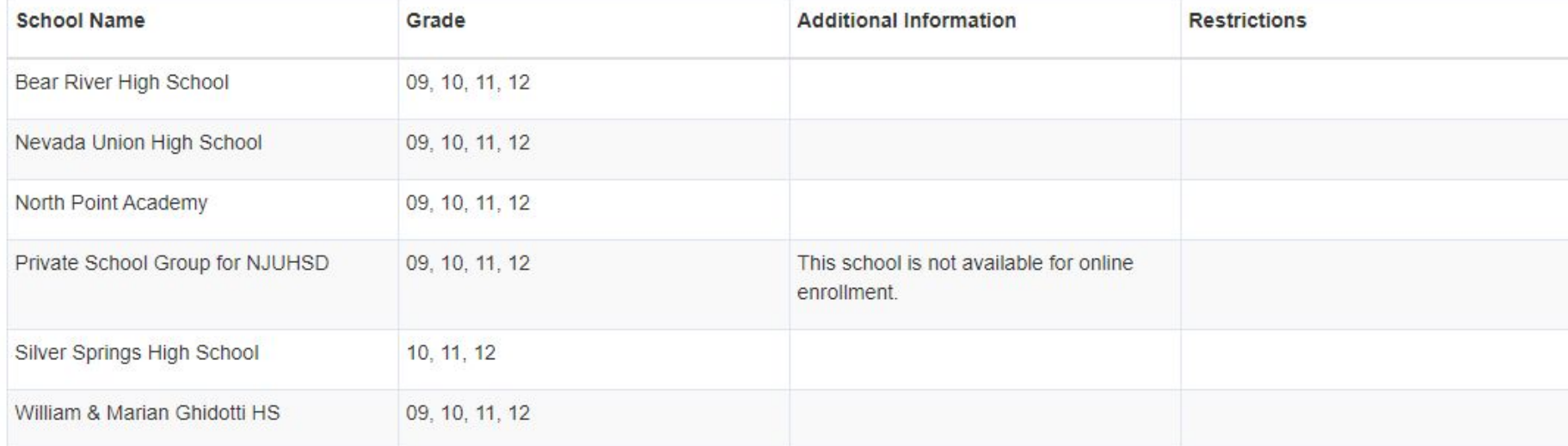

Schools open for online enrollment:

### **Student Summary**

#### **O** Information

We are not able to identify any students associated with your account. If you are a parent of an existing student in the district or believe your student should be listed below for enrollment please contact your child's school for assistance.

**Save And Continue** 

## After clicking save and continue, you will be prompted to sign electronically by typing in your first and last name.

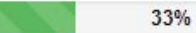

### **Home Address**

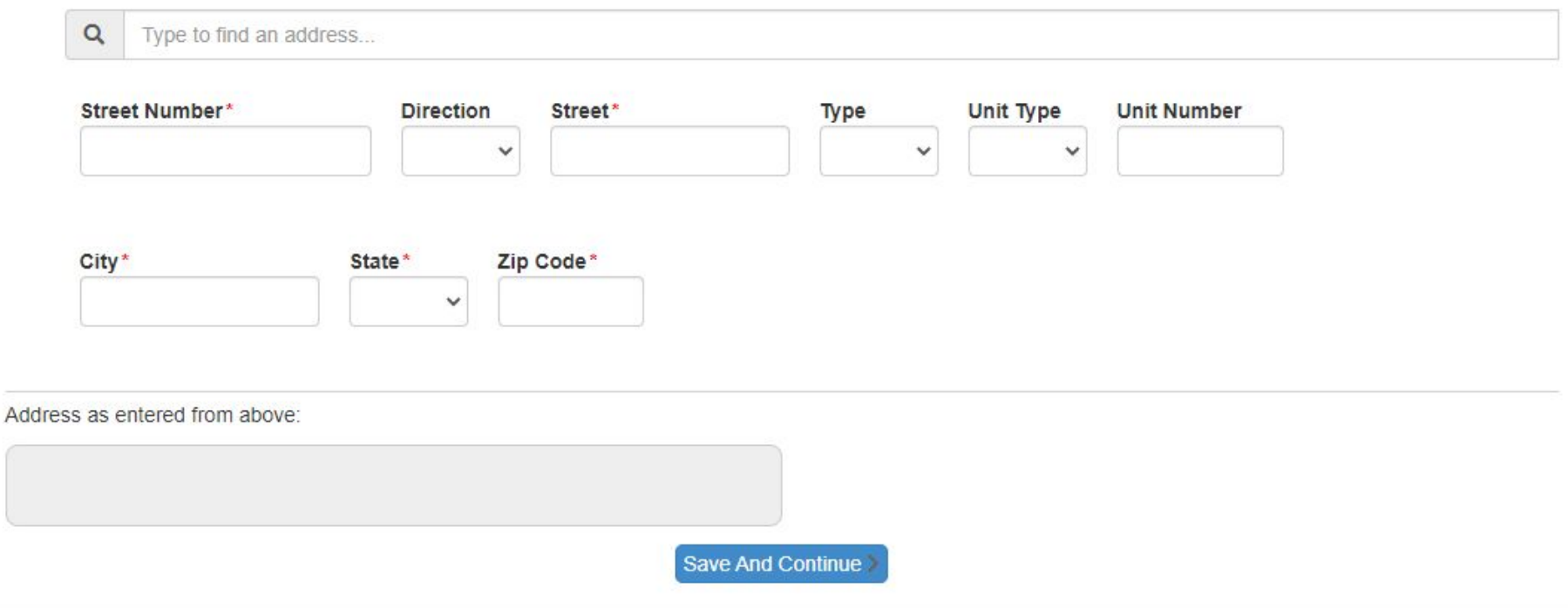

A home address is required. A P.O. Box won't be accepted for residency.

### **Mail Address**

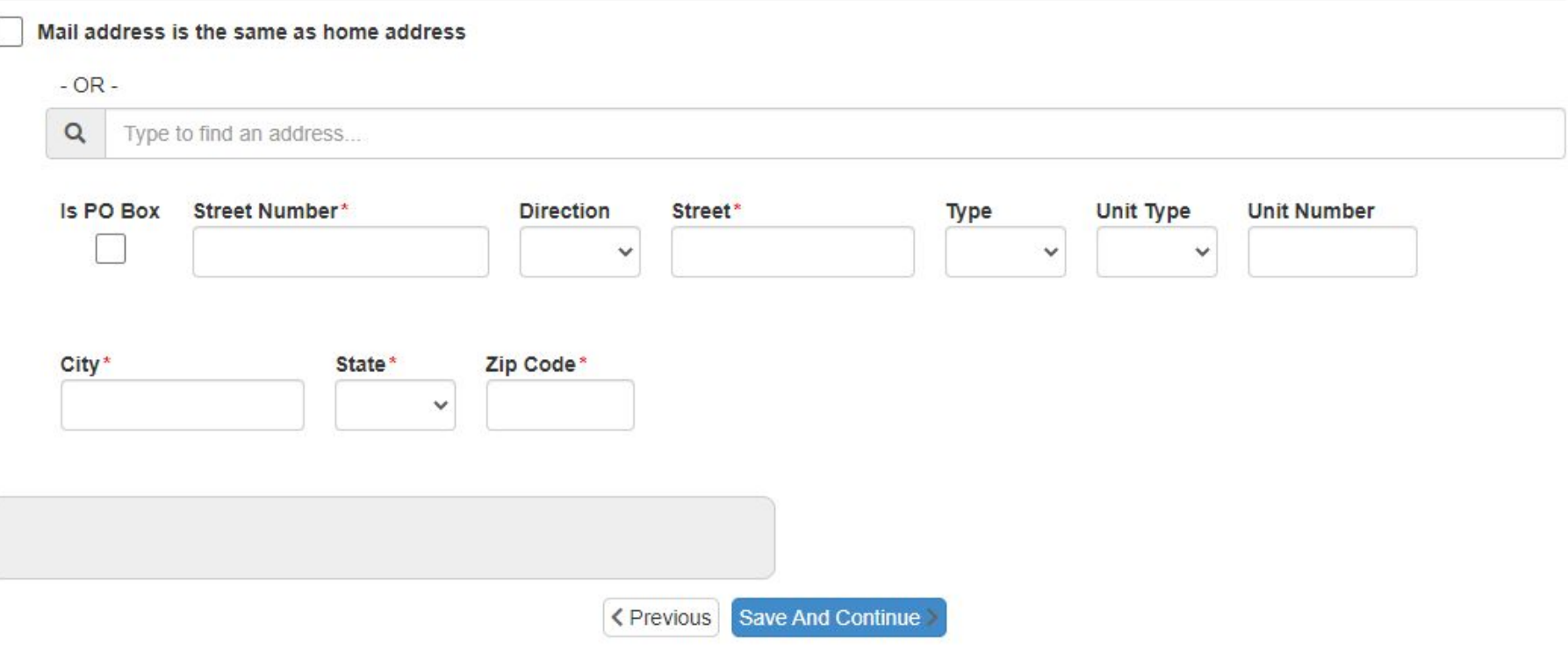

Either click on the box to use the same address as the home address or enter another one. This will be the parent address.

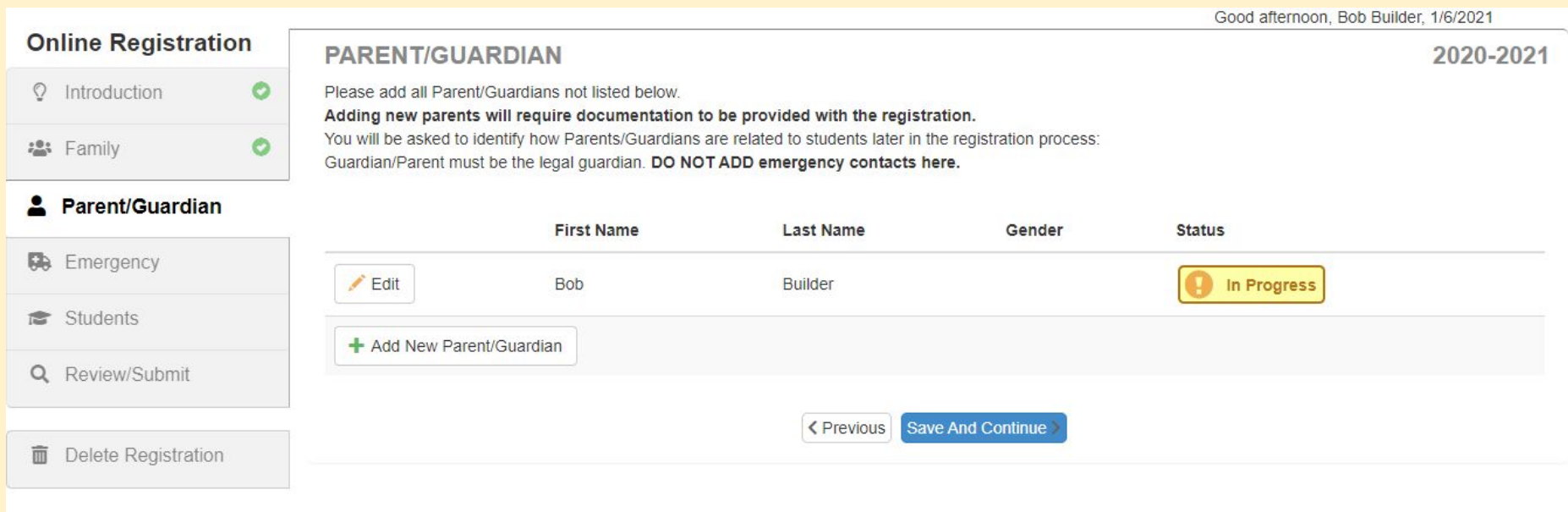

### On this screen, you will add the other parent/guardian's information.

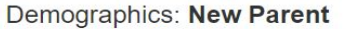

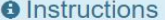

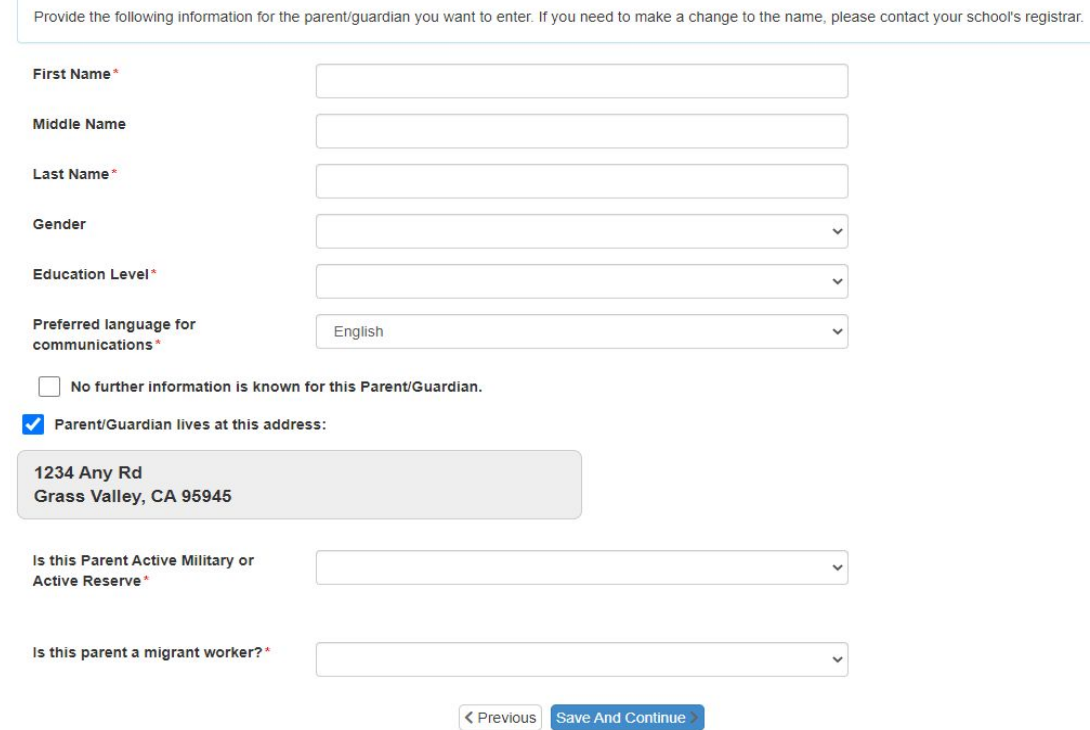

Please be sure to enter your information here, not your student's.

#### PARENT/GUARDIAN

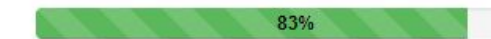

#### **Contact Information: Becca Builder**

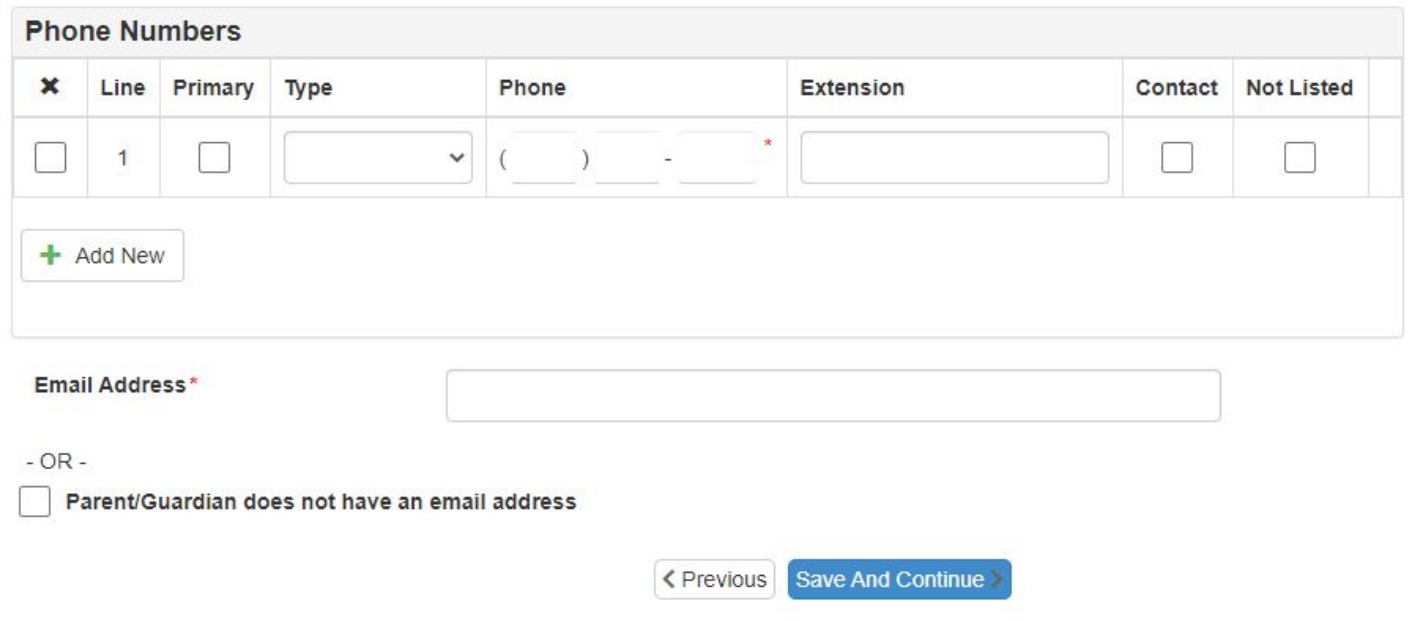

Please enter an email address you commonly use.

Also, please mark the phone number you want to be contacted on as *primary.*

#### Good morning, Bob Builde

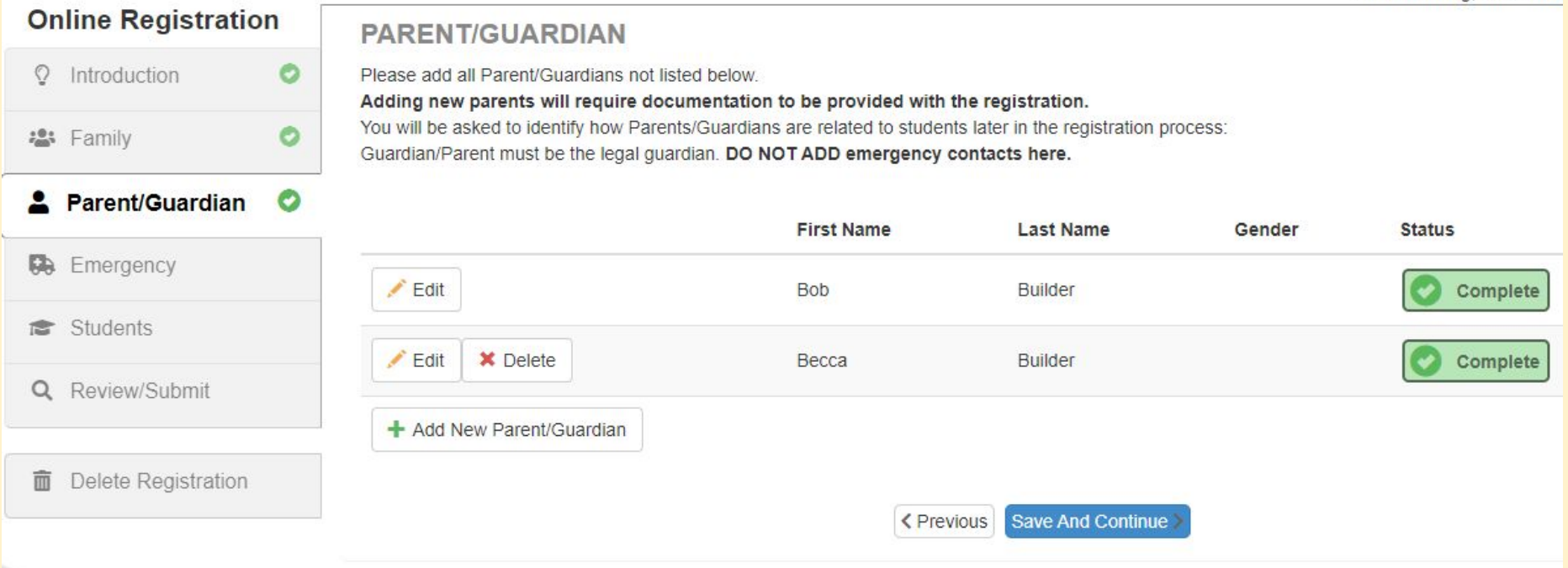

If there are more parents to add, you can do so from this screen. Otherwise, click save and continue to move onto emergency contacts.

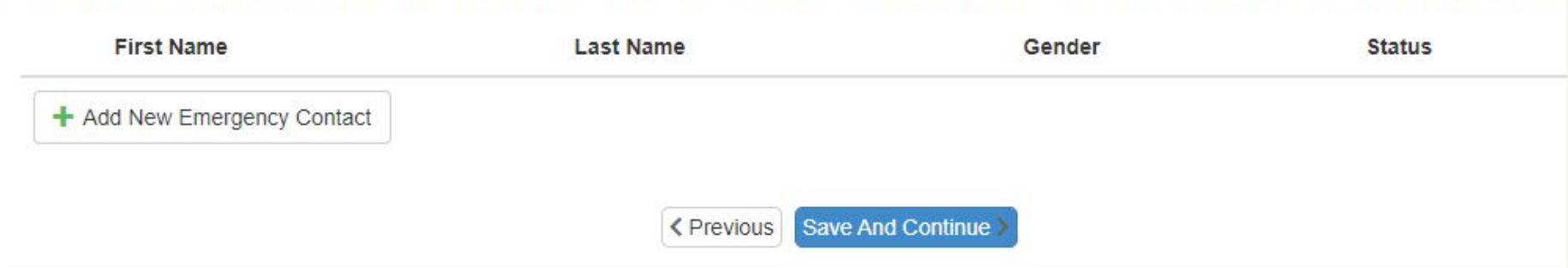

You will be asked to identify how the Emergency Contacts are related to students later in the registration process. Please add at least 1 emergency contact:

والمستحيل والمتحدث والمستحدث والمستحدث والمتحدث والمراد

202

Please add at least **one** other contact in case we can't reach someone from the parent/guardian screen. Please do not need to add your name here if you are a parent because you will be contacted first if there is an emergency.

Please add or update all Emergency Contacts listed below (please do not add yourself as an Emergency Contact).

**EMERGENCY** 

#### **EMERGENCY**

 $202($ 

Please add or update all Emergency Contacts listed below (please do not add yourself as an Emergency Contact).

You will be asked to identify how the Emergency Contacts are related to students later in the registration process. Please add at least 1 emergency contact:

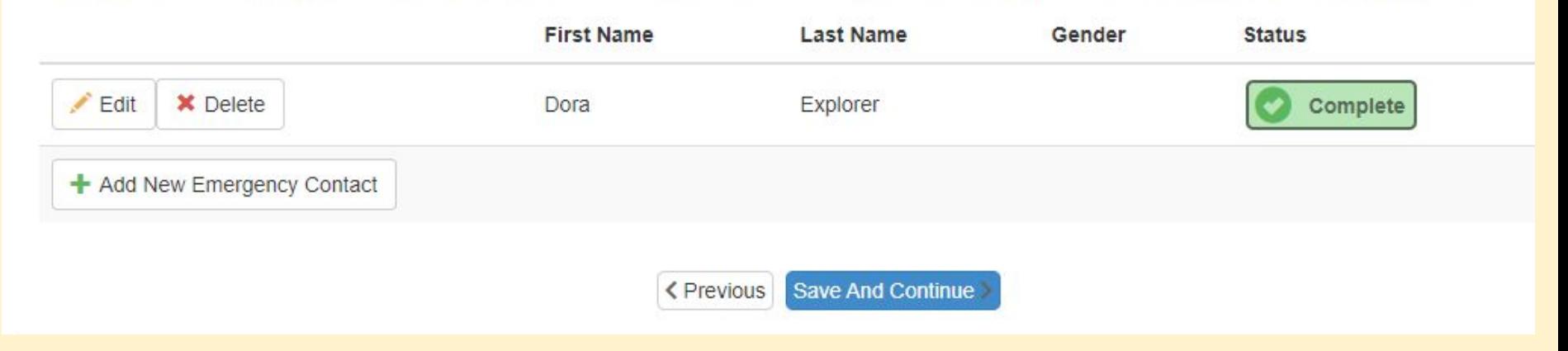

Once you have added all your emergency contacts, please click save and continue

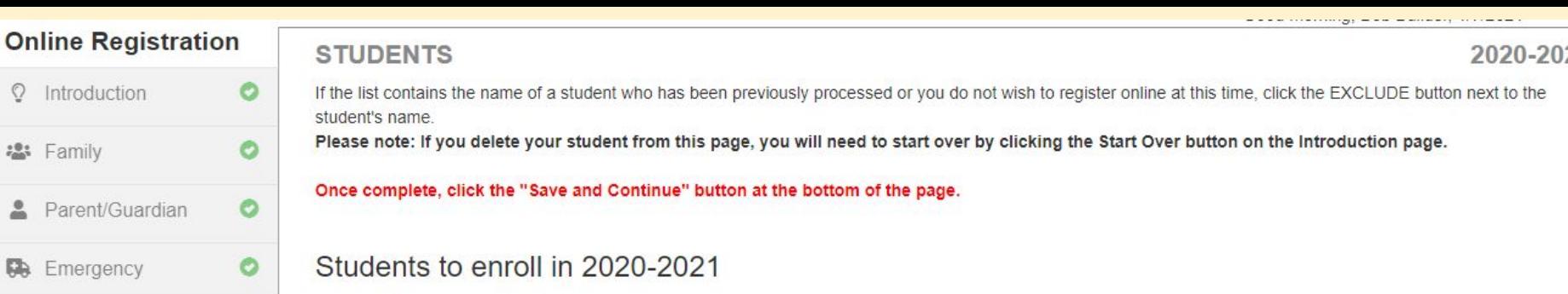

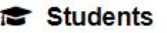

: Family

 $\trianglerighteq$ 

Q Review/Submit

Delete Registration 面

Students shown here will not be registered. If the list contains the name of a student you wish to register online, click the INCLUDE button next to the student's name.

Gender

Grade

**Status** 

#### Students to exclude from 2020-2021

**First Name** 

+ Add New Student

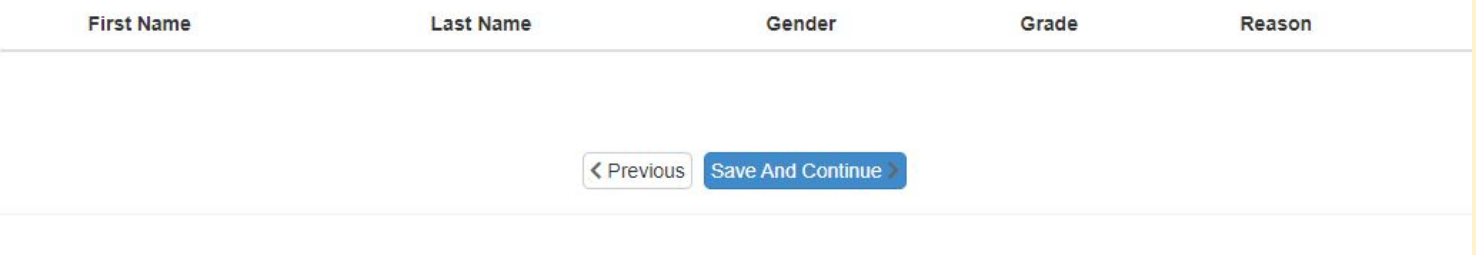

### Please click "Add New Student".

**Last Name** 

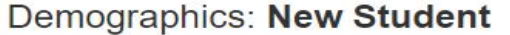

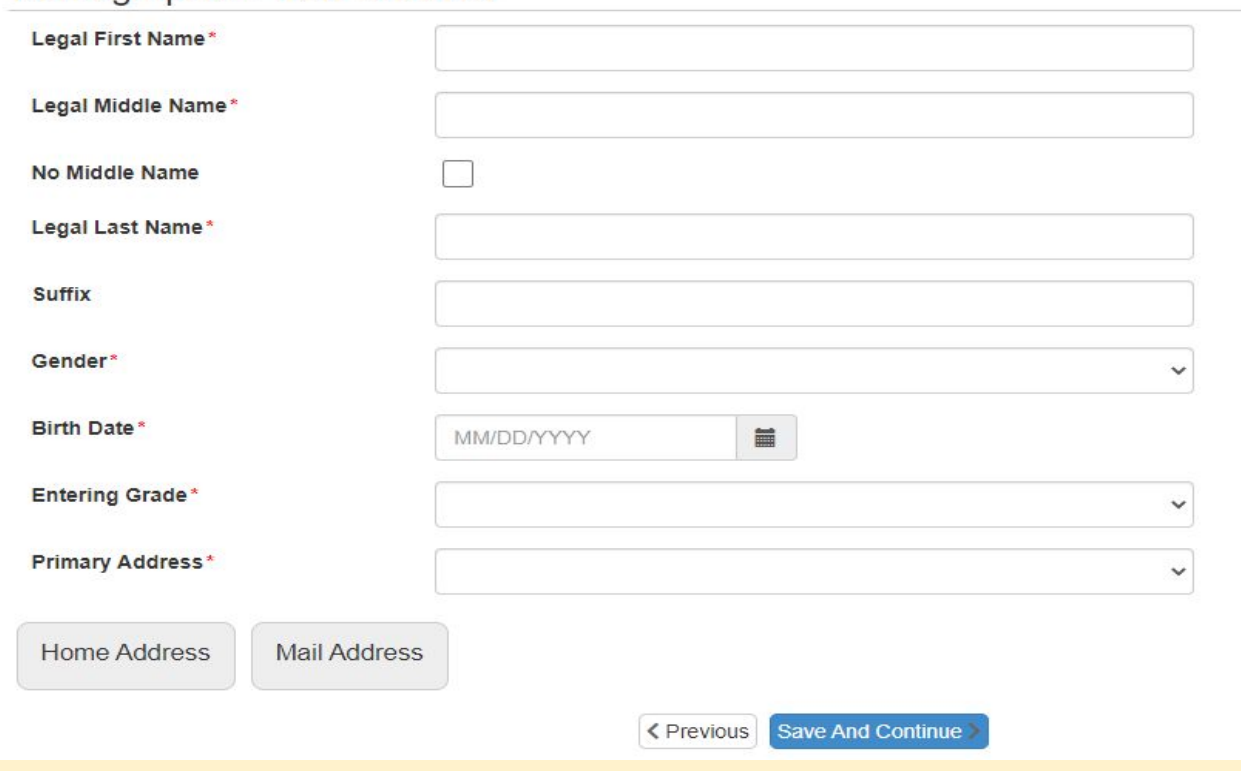

Please enter your student's information here.

### Additional Information: Betty Builder

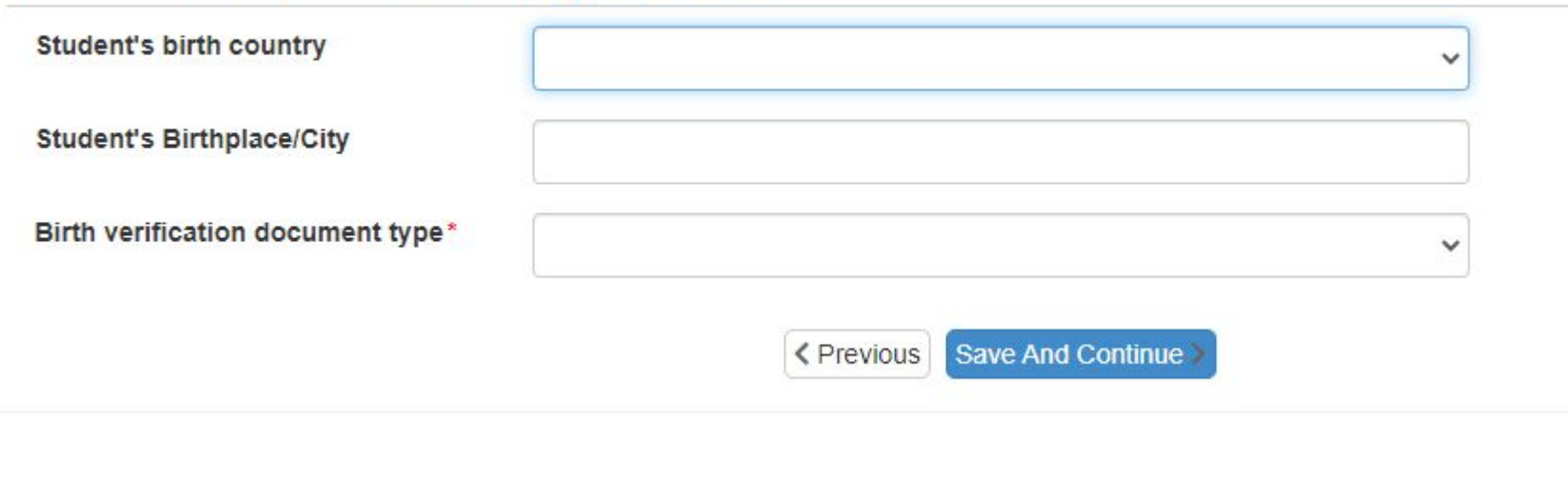

### Please list the type of document you plan to provide.

### **Contact Information: Betty Builder**

#### Student has no phone numbers.

#### **Phone Numbers**

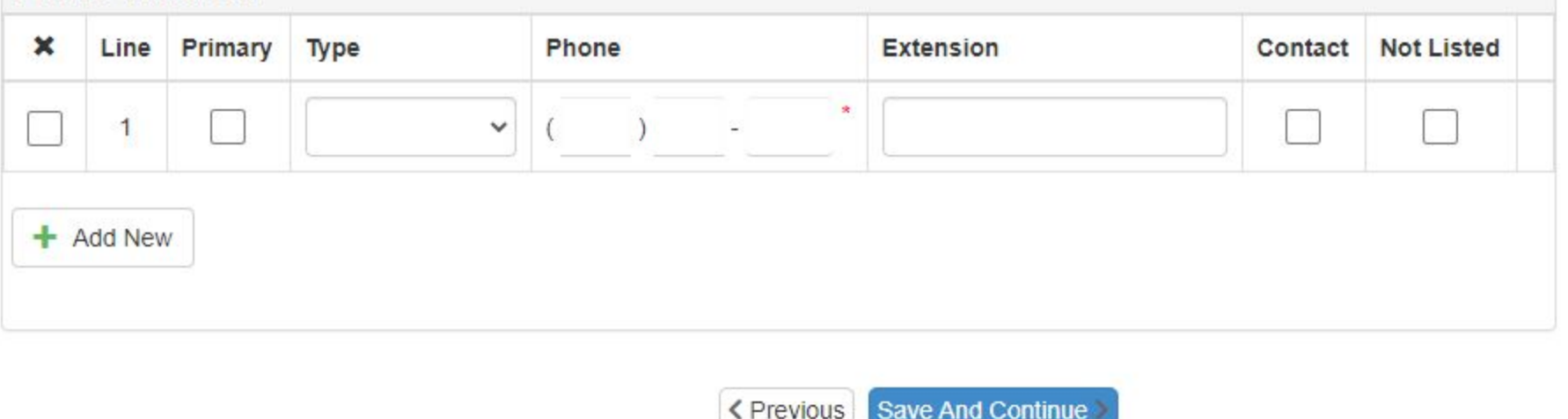

\*This will be the **student's** cell phone number. If you don't want to list one, please mark the box indicating the student has no phone numbers.

### McKinney-Vento: Betty Builder

#### **A** Instructions

The purpose of this survey is to determine the eligibility for potential services under the McKinney-Vento Homeless Education Assistance Improvement Act of 2001.

If your student is sharing housing with a friend or family, living in a shelter or motel, or if you are a student who is living away from your parent or legal quardian, additional services may be available.

For more information, please click on the below link.

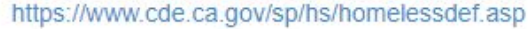

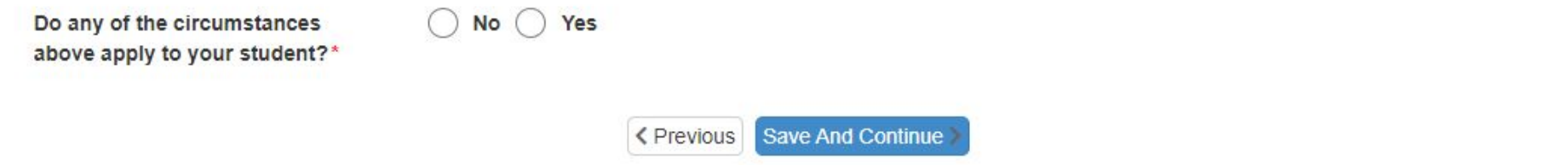

McKinney-Vento offers many ways to help provide supplies to your student who may be in need of additional support.

#### Other Information: Betty Builder

The Nevada Joint Union High School District takes part in the National School Lunch and School Breakfast Programs. If you are currently receiving Food Stamps, CalWORKS, Kin-GAP or Food Distribution Program on Indian Reservation benefits, or if your income meets the eligibility quidelines, your child may receive meals for free. Please see our website for more information or to fill out an application: Lunch Program Applications.

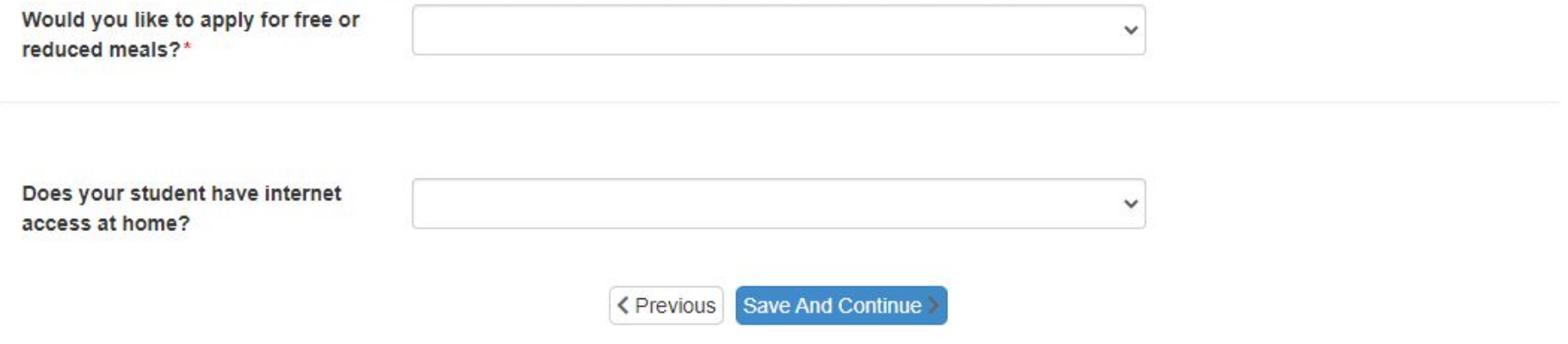

\*If you do select yes for the reduced or free meals, please make sure to click on the blue link for our lunch forms.

#### Parent/Guardian Relationships: Betty Builder

#### **O** Instructions

Please indicate the relationship each Parent/Guardian has with the student. If there are any custody issues, you will be provided an opportunity to upload documentation later in this application. Alternatively, you may turn in the documentation to the school site

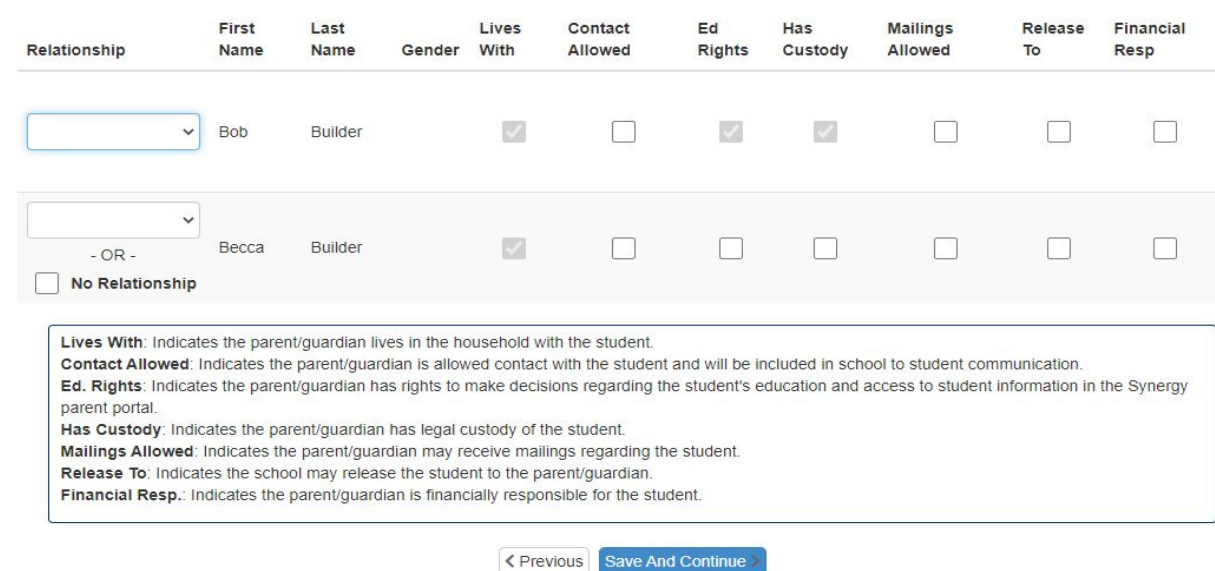

#### **Things to know about this screen**:

- 1. Please mark **all** the boxes that apply to you.
- 2. These boxes will be checked against records in the student cumulative file. If we need updated paperwork and you haven't yet provided them, we will reach out to update the records.
- 3. **Only** legal paperwork will remove/provide another parent's rights.

### **Emergency Contact Relationships: Betty Builder**

### **O** Instructions

Indicate the relationship each emergency contact has with the student. Later, you will be asked to indicate your call order preference for all contacts.

Associate at least 1 contacts.

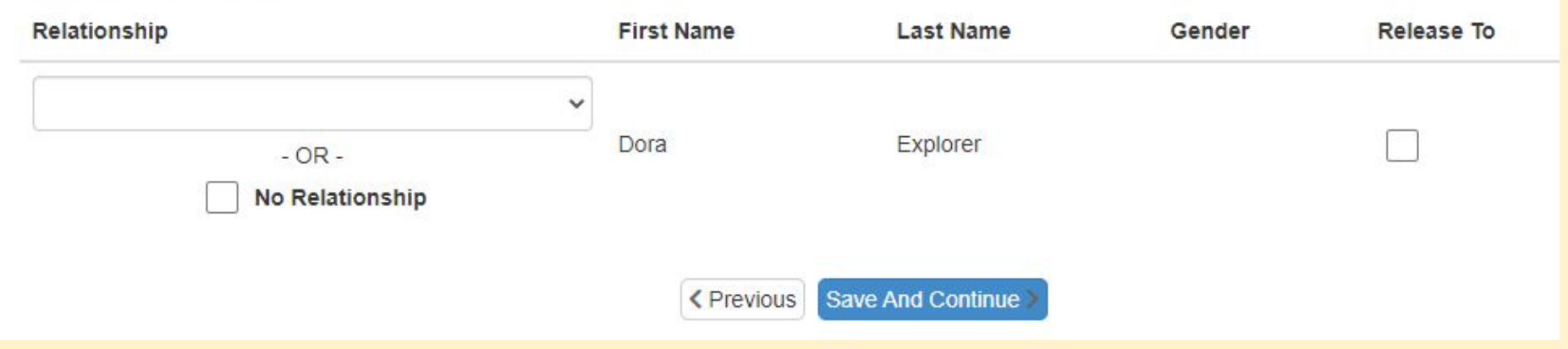

Parent/Guardians will always be contacted first in case of an emergency, but if we are not able to reach you, please mark the release to box for who has your permission to assist on your behalf. Also, please add the relationship to the student.

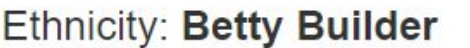

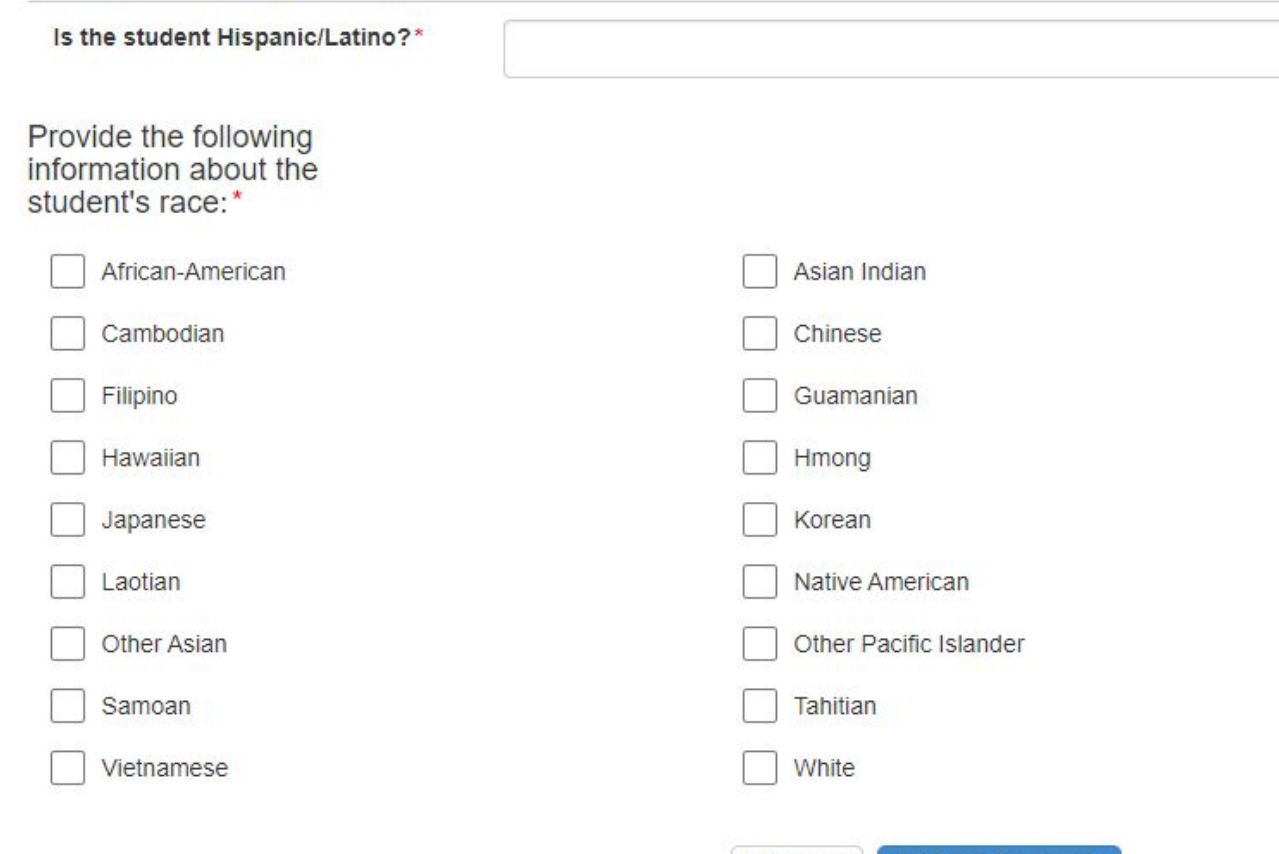

#### Language Survey: Betty Builder

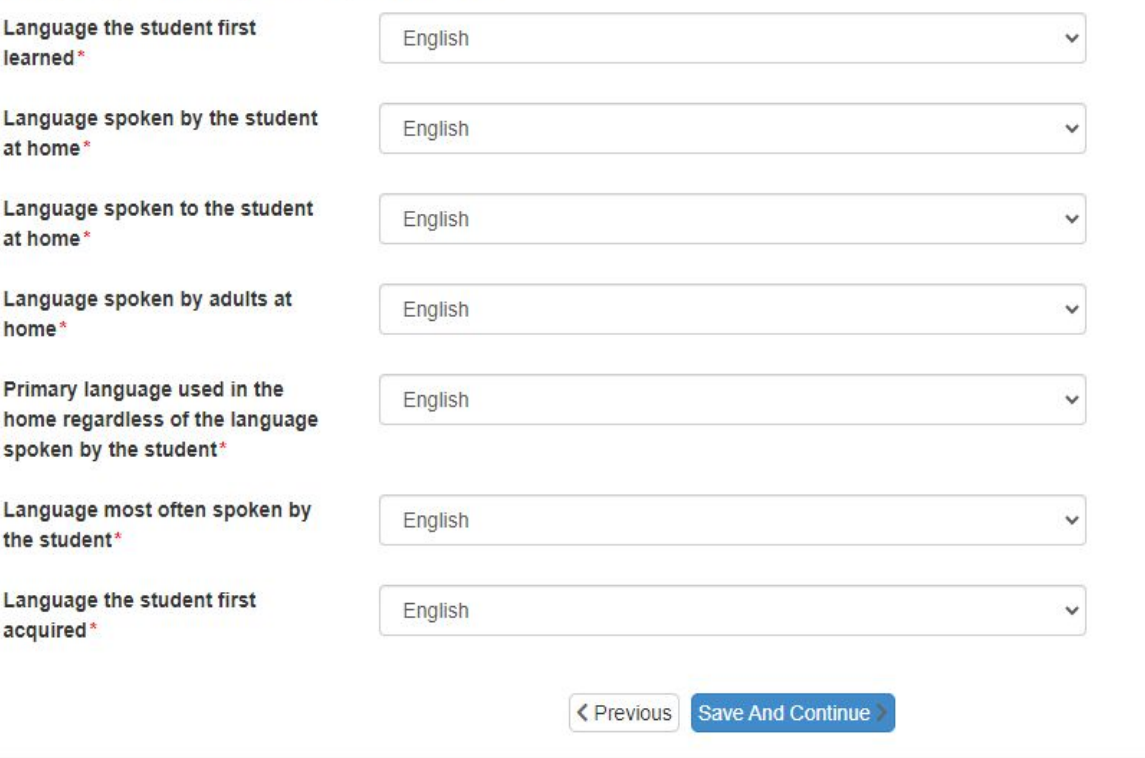

Please mark these boxes correctly as this will change how mail is sent out.

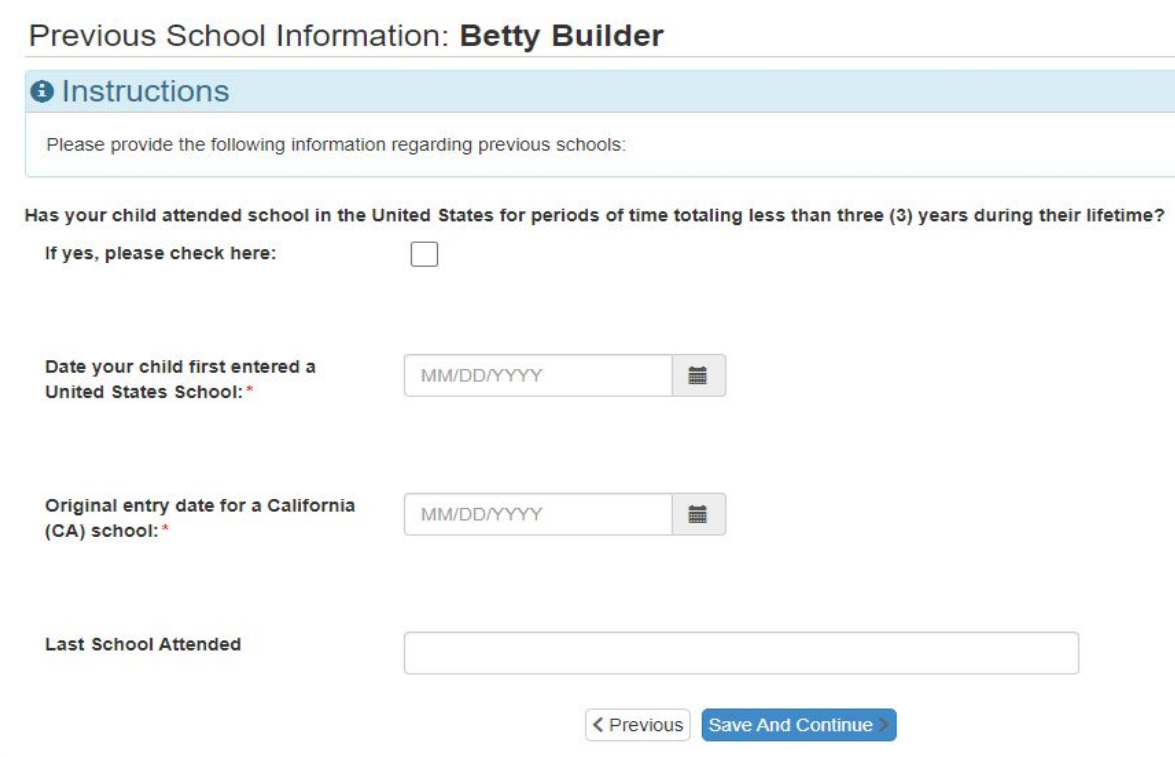

### This information is required.

**\*** Last school attended would be the school your student is currently attending so we can request their records.

### **The next few pages include the following:**

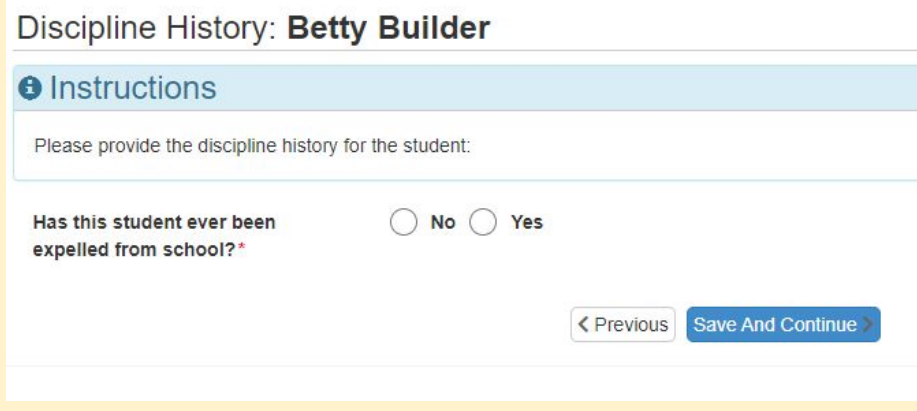

#### **Special Services: Betty Builder**

#### **O** Instructions

Please provide the special services history for this student:

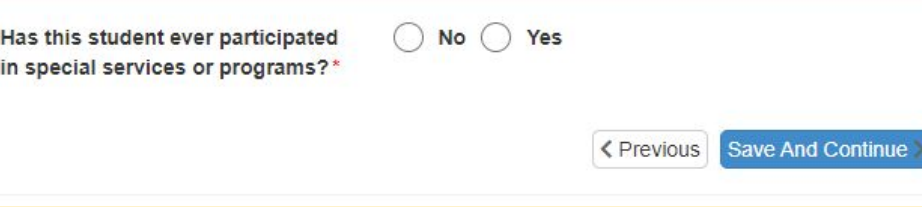

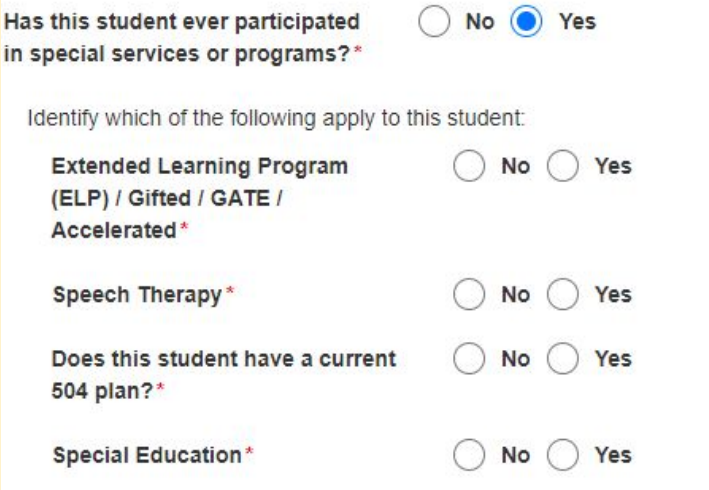

#### School Selection: Betty Builder

#### **O** Information

Please confirm the enrolling school.

Home Address:

 $1.1$ 

1234 Any Rd Grass Valley. CA 95945

#### **School Selection\***

**Mandatory Signatures: Betty Builder** 

#### **Policy & Notification Agreement**

The policies and forms listed below are provided on our web site: Annual Parent Notificati

Annual Parent/Guardian Notice of Rights & Responsibilities (EC 48980) Confidential Medical Services Notification **Attendance Policy** Bullying Policy District and School Websites Policy Dress and Grooming Policy Drug & Alcohol Free Workplace Policy **Enrollment Form** Fee and Charges Policy Graduation Requirements Nondiscrimination Policy Parent Involvement Policy Suspension and Expulsion Policy **Tobacco Policy** Identification and Education under Section 504 **Inter-district Attendance Policy** Intra-district Open Enrollment Policy Random Drug Testing of Student Athletes Release of Directory Information Search and Seizure Policy Uniform Complaint Policy Williams Complaint Policy Sexual Harassment Policy - Students Sexual Harassment Policy - Personnel Student Use of Technology Policy Acceptable Use Agreement Chronic Absence & Truancy Policy Campus Security Policy Discipline Policy Video Monitoring Pest Management Plan and Review **Wellness Policy** 

#### **Optional Signatures: Betty Builder**

The NJUHSD One Card Program allows for a student's school ID to also serve as a Nevada County Community Library card. For more information, please view the full form here: NJUHSD Student Library Card Program

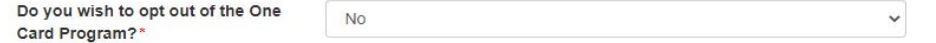

California public high schools and charter schools are required to submit a high school Grade Point Average (GPA) to the California Student Aid Commission by October 1 for all graduating seniors, unless the student or parent has opted out. For more info, please view the full form here: Cal Grant GPA Opt Out

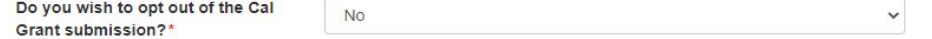

#### What's Up Wellness Checkups/TeenScreen Parent Consent

NJUHSD offers parents the opportunity to have their teens participate in a free health check-up offered by What's Up Wellness Checkups. The Wellness Checkup is an emotional health screening program based on TeenScreen, a nationally recognized and evidence-based program developed for teens by Columbia University. The screening identifies risk factors associated with depression, anxiety, and alcohol and substance abuse. The program is free, completely voluntary, and confidential, Link to informational letter about What's Up Wellness free check-ups: Teen Screen

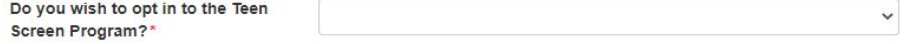

As a part of the What's Up Wellness Checkups/Teen Screen program, support is offered to connect families to resources, if needed. Results of your student's Teen Screen summary is held confidential and is not shared with school employees. If you would like us to coordinate with your student's school counselor in accessing support, please give permission below.

 $\checkmark$ 

Link to informational letter about What's Up Wellness free check-ups: Teen Screen

Please select:\*

This page provides us with more information on programs, education, and media permissions you are giving for your student.

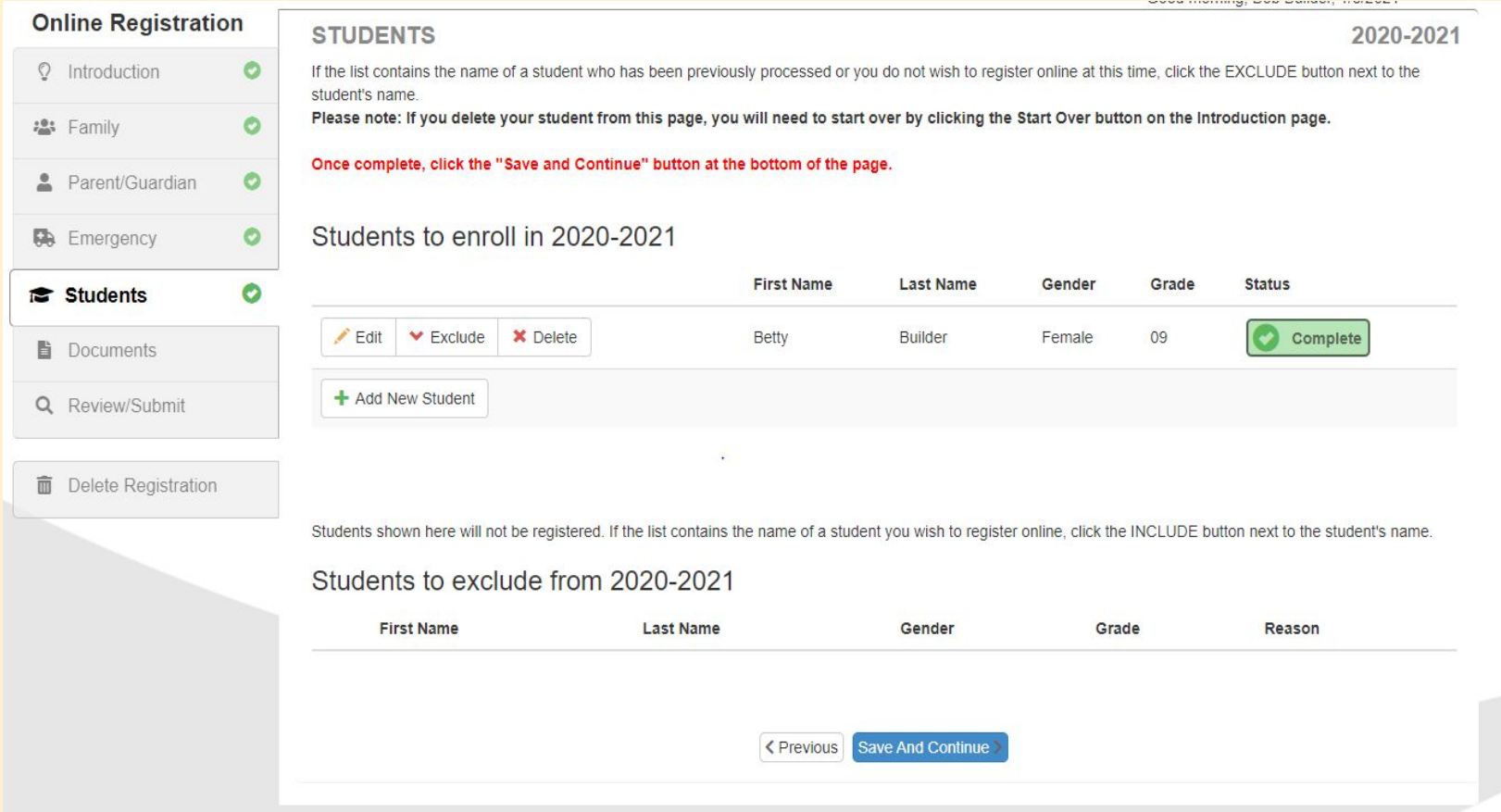

### **Please add any additional students to enroll here.**

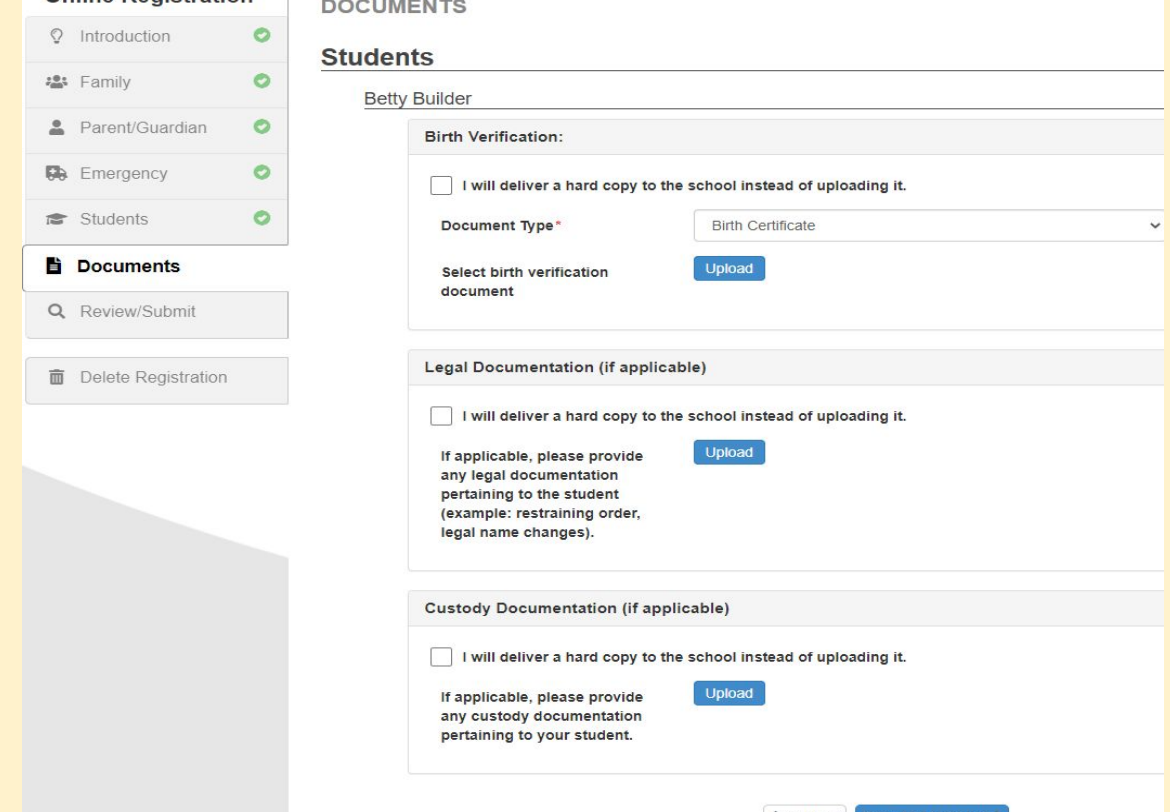

**You can either upload documents here or mark the box stating you'll provide a hard copy; you can either do this via mail or drop off documents to the office. \*Immunizations will have to approved before school starts in order for your student to attend.** 

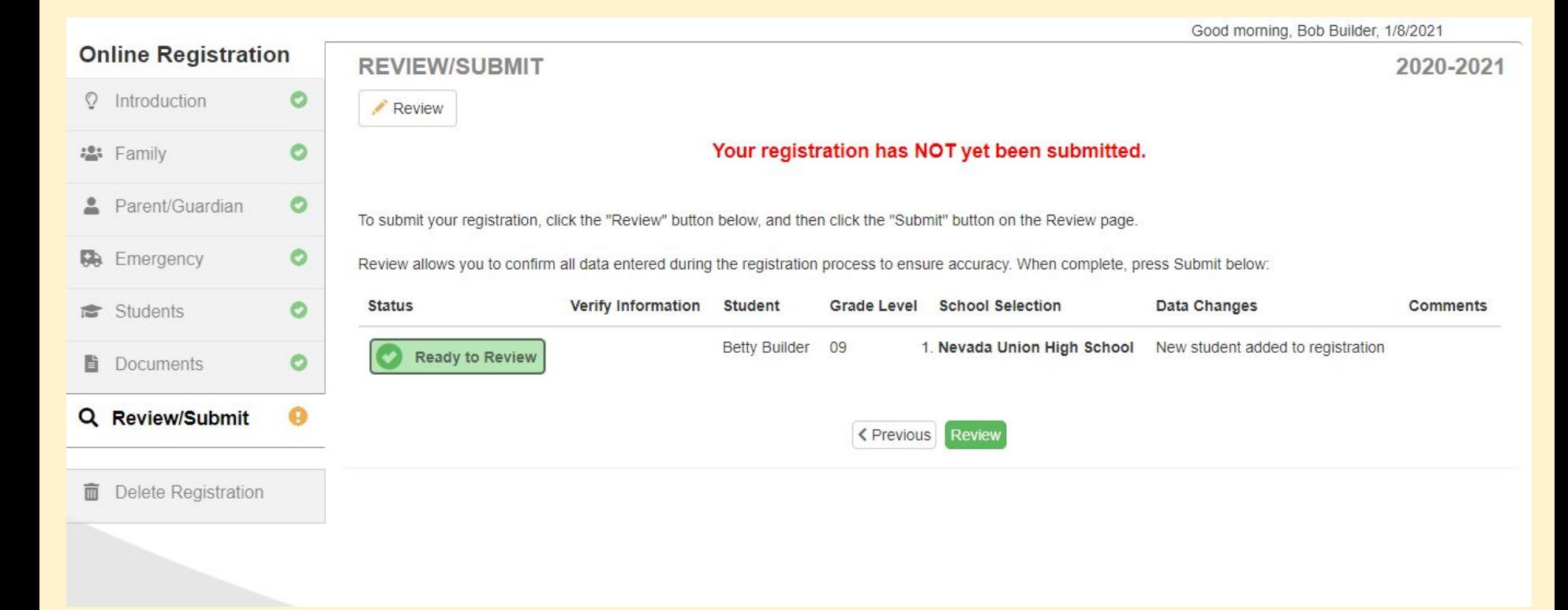

## Please click the green review button and make sure all of your information is correct.

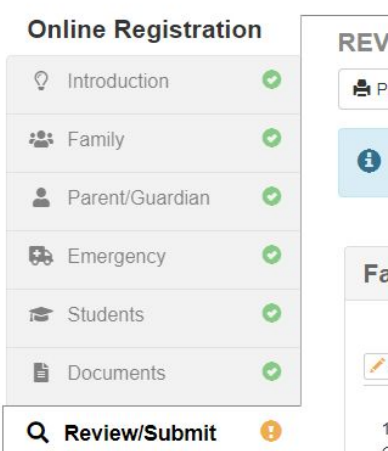

Gender:

**ID** Delete Registration

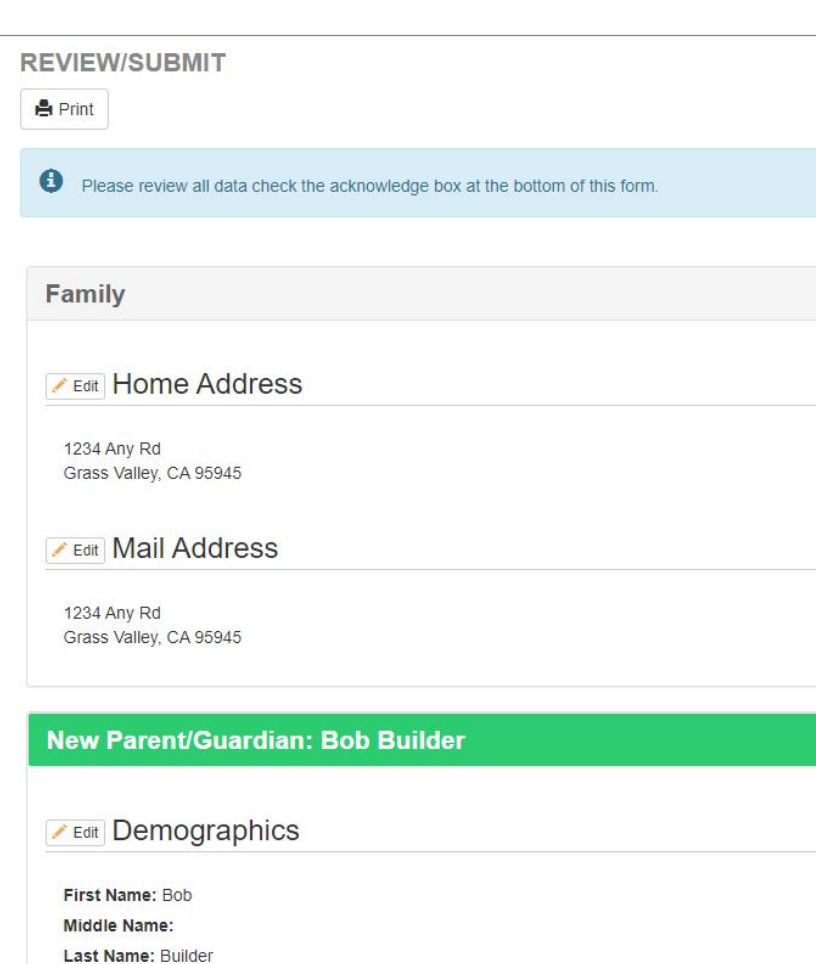

After reviewing your information and making sure it is all correct, please scroll back up to the top of the page and click on the Review/Submit button on the left hand side.

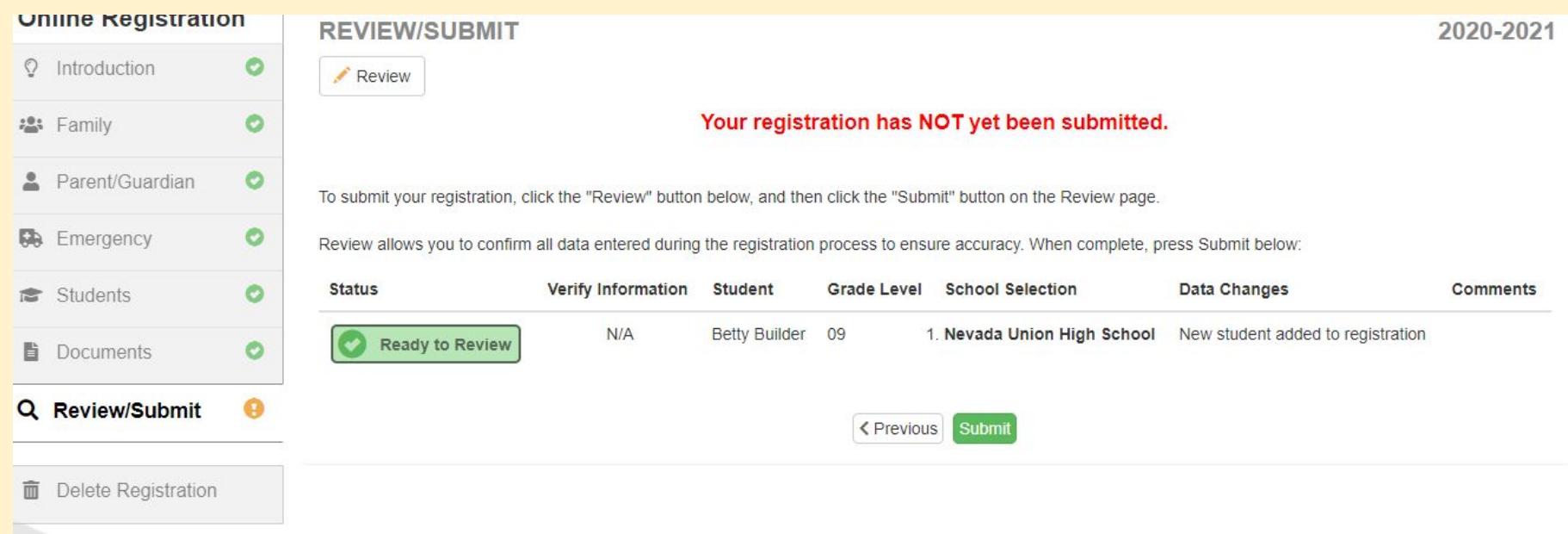

# **Please click the green submit button to finish your registration.**

#### Dear Bob Builder

The registration(s) for Betty Builder have been successfully submitted for review. Once the registration has been processed, follow up notification will be provided to you. Please contact your student's school if you have review and approval process.

Thank you.

Nevada Joint Union High School District

### **You will receive this email to indicate you have completed the enrollment process. Congratulations for making it this far! Once the registration has been reviewed, one of the Registrar's will be in contact with you about your enrollment.**

*Items needed to enroll:*

- *- Complete immunizations*
- *Copy of the birth certificate*
- *- Any custody paperwork*
- *- A copy of the transcript*

If you receive a message indicating you already have an account, please contact the helpdesk for your login information. Helpdesk: (530) 272-9998 or helpdesk@njuhsd.com